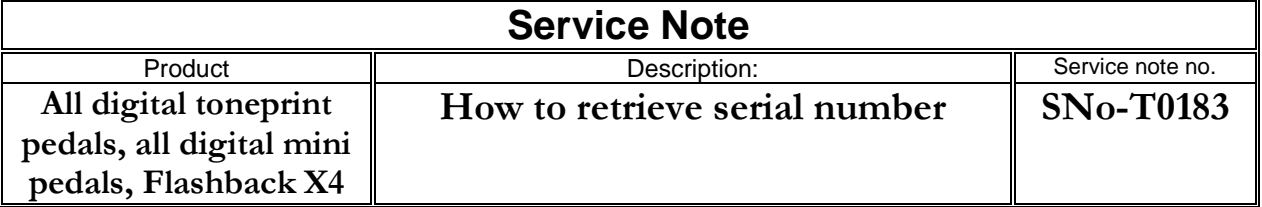

## **Reason for note:**

How to retrieve serial number if the sticker has been removed or is unreadable.

## **Actions:**

- 1. Preperations
	- a. download the sysex file for your pedal
	- b. download and install midi-ox from here: http://www.midiox.com/
	- c. open a web-browser, go here: http://www.string-functions.com/hex-string.aspx
- 2. setup hardware
	- a. attach usb connection and power up the pedal
	- b. wait for windows to recognize the device
- 3. setup software
	- a. double click the downloaded sysex file (sys-ex files should be associated with midiox), the SysEx View and scratchpad should open in Midi-ox:

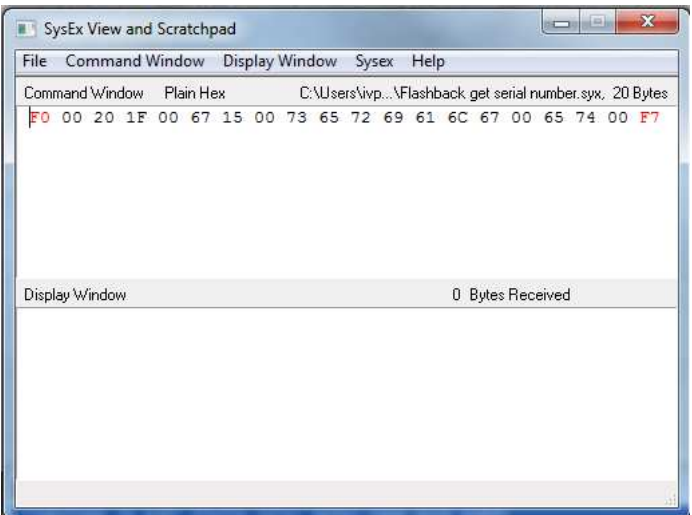

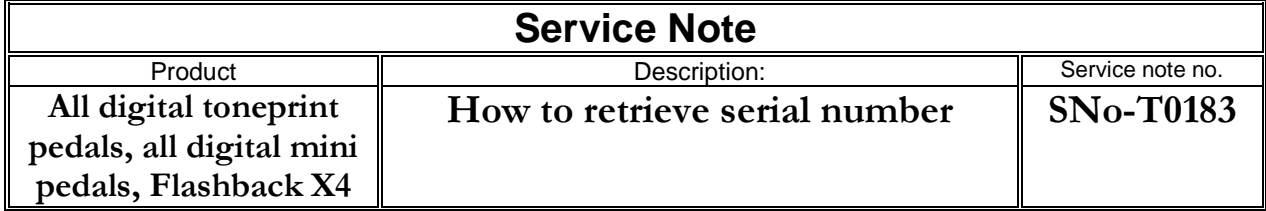

b. midi-ox options/MIDI Devices: select your pedal in MIDI inputs and select your pedal in MIDI outputs:

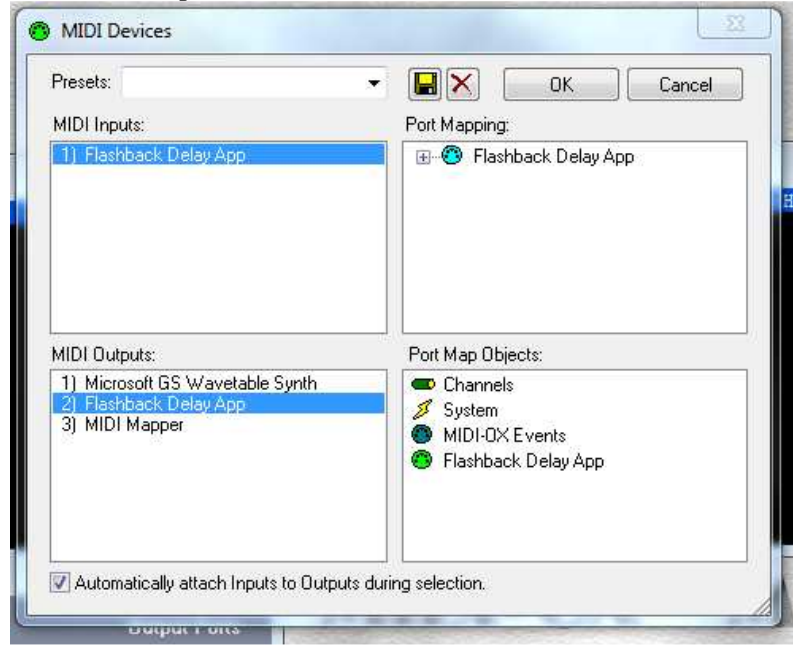

c. midi-ox view/port routings, should look like this:

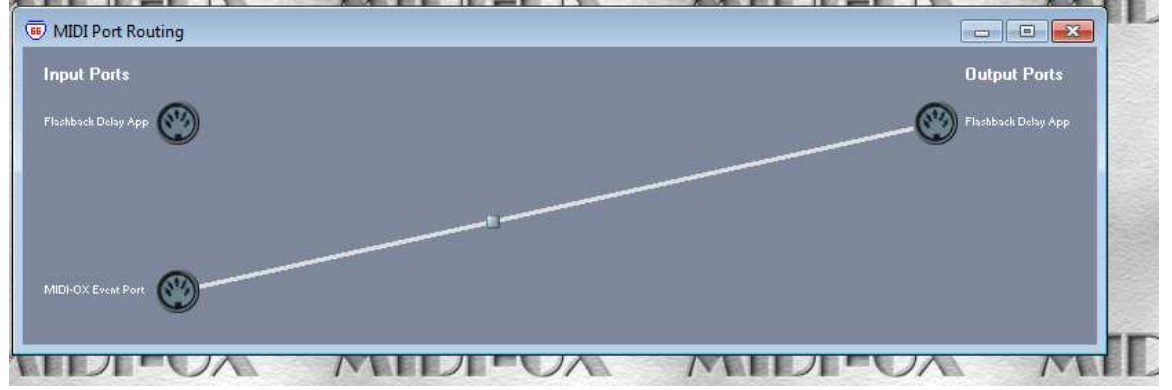

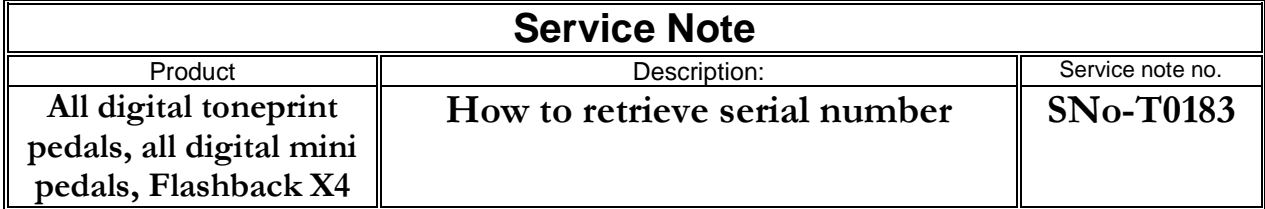

d. sysex/Configure should look like this:

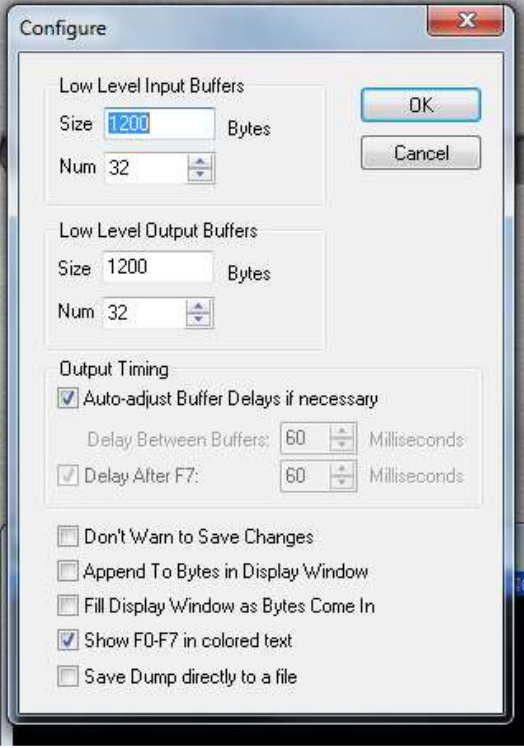

4. send the sysex to your pedal, the answer should look like this:

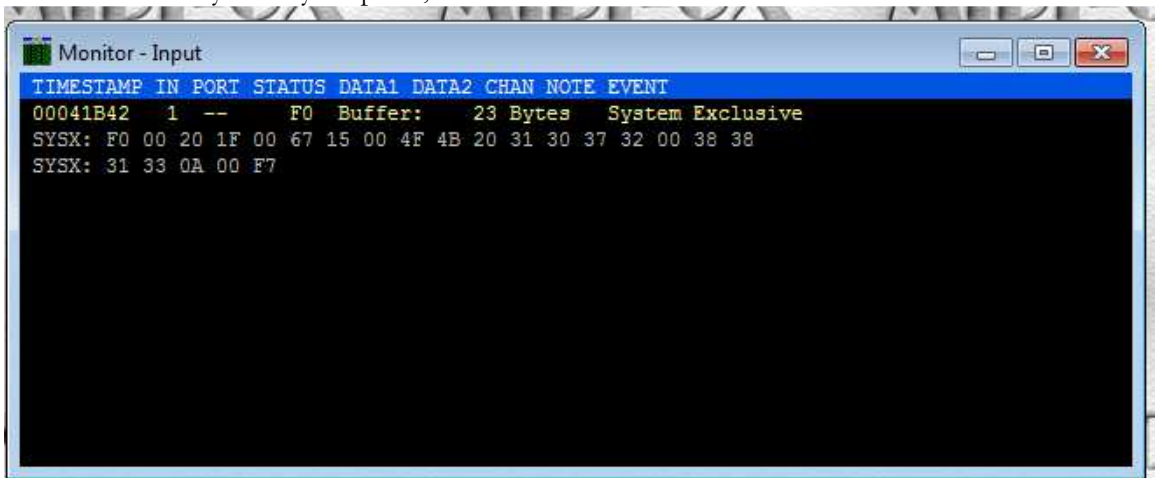

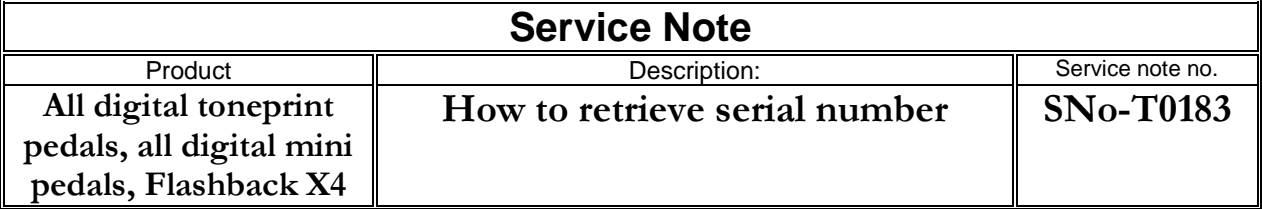

- 5. Translate, using the web-browser
	- a. right click the Midi-OX monitor input and select copy all
	- b. paste in the web-browser and trim the string so it looks like this:

## **Hex to string converter**

H.

Enter the hexadecimal text to decode, and then click "Convert!":

4F 4B 20 31 30 37 32 00 38 38 31 33 0A

c. hit convert, and the decoded serial number should look like this:

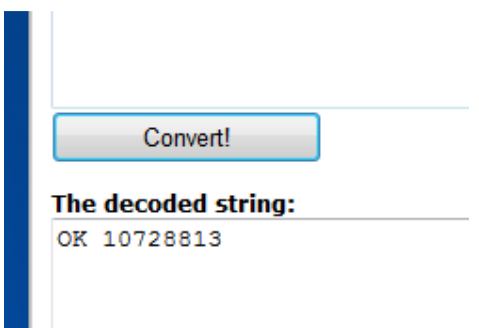